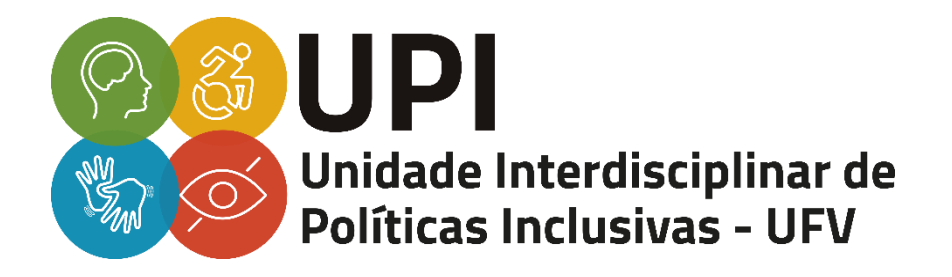

# ORIENTAÇÕES DE ACESSIBILIDADE **DIGITAL PARA ESTUDANTES CEGOS**

## VIÇOSA - MG

2022

# Sumário

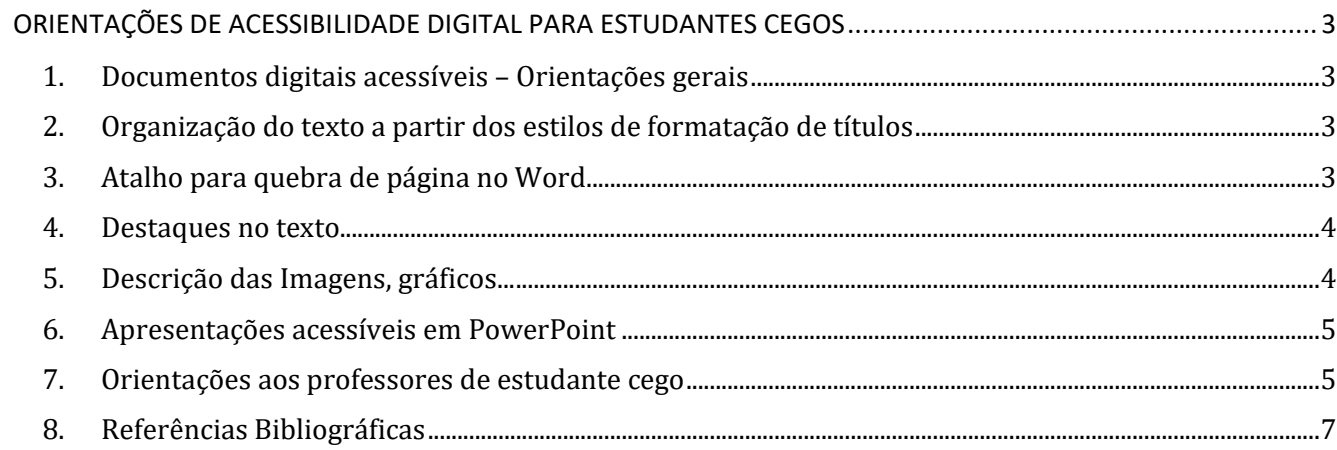

### <span id="page-2-0"></span>**ORIENTAÇÕES DE ACESSIBILIDADE DIGITAL PARA ESTUDANTES CEGOS**

#### <span id="page-2-1"></span>**1. Documentos digitais acessíveis – Orientações gerais**

- Inclua a informação do que é o documento no nome dele, por exemplo, "Planilha Acerto de contas".
- Não divida o texto em colunas.
- Itens em lista facilitam a navegação pelo teclado.
- Evite parágrafos longos.
- Evite utilização de caixa de texto.
- Não crie conteúdo em cabeçalho ou rodapé.
- Faça o alinhamento do texto à esquerda e evite o texto justificado.
- O espaçamento de um parágrafo deve ser no mínimo 1,5 cm.
- Não insira imagens em textos escritos.
- Não disponibilize aos estudantes textos salvos em formato de imagem.

#### <span id="page-2-2"></span>**2. Organização do texto a partir dos estilos de formatação de títulos**

Para que o estudante cego, que utiliza programa de leitor de tela, consiga organizar melhor o conteúdo no momento da leitura e tenha noção que se trata de um título, subtítulo e assim por diante, utilize os estilos de formatação e layouts pré-configurados no Word. Dessa forma, o leitor de tela identificará títulos e subtítulos, possibilitando a informação sobre o nível hierárquico e, quando o usuário clicar sobre os ícones, será redirecionado para a página correspondente. Isso facilita a localização das páginas tanto para videntes quanto para cegos.

O guia de orientações de acessibilidade da UFAC apresenta o passo a passo sobre como realizar esse tipo de formatação. Disponível no link:

<span id="page-2-3"></span><https://www.ufac.br/site/ufac/proaes/nai/guiaorientacaoacessibilidade.pdf>

#### **3. Atalho para quebra de página no Word**

Use o atalho Ctrl + Enter para pular de uma página para outra e evitar que o estudante, que usa o leitor de tela, navegue por todas as linhas em branco da página para chegar ao novo conteúdo. Os espaços em branco (utilizado pela barra de espaços) fazem com que o leitor de tela leia linha a linha em branco e isso atrasa a leitura do conteúdo.

#### <span id="page-3-0"></span>**4. Destaques no texto**

A utilização de destaques com cores nos textos não tem significado para os estudantes com cegueira e não são reconhecidos pelo leitor de tela. Caso queira utilizar cores para destacar determinado trecho do texto, coloque, ao lado da palavra e entre parênteses, alguma com informação adicional, dando destaque adequado à informação.

Para destaques do tipo "clique aqui" ou "leia mais" para links, prefira escrever o texto do link e as informações relevantes para que o estudante tenha uma noção prévia do conteúdo. Exemplo: Acesse o documento da lei XX, em vez de "clique aqui".

Em casos de destaque de mídias ao longo do texto, com navegação pelos players, é preferível que se faça o recorte dos trechos de vídeos desejados.

#### <span id="page-3-1"></span>**5. Descrição das Imagens, gráficos...**

Faça a descrição por escrito de imagens que transmitem conteúdo no documento, indicando sempre o início e o fim da descrição com as frases "Início da descrição da imagem..." e ".... fim da descrição da imagem.", pois, assim, os leitores de tela informarão todo o conteúdo da imagem ao usuário. Essa descrição pode ser realizada de três formas: pela caixa de texto alternativo, pela legenda da figura ou no próprio contexto. Caso opte pela caixa de texto alternativo, a descrição de imagem não aparecera visualmente ao leitor, mas será reconhecida pelo programa leitor de tela, que consegue descrever a imagem.

Para maiores informações sobre como inserir um texto alternativo em imagens no Word, acesse o vídeo disponível em: [https://www.youtube.com/watch?v=ht0h7r7ujgo.](https://www.youtube.com/watch?v=ht0h7r7ujgo)

Para diferentes tipos de imagens, desenhos, mapas, infográficos, gráficos, cartazes, campanhas publicitárias, dentre outros, podem ser utilizadas diferentes descrições. Em questões de provas, por exemplo, deve-se descrever a imagem pensando na resolução da questão. Já em outros materiais, o foco é a própria imagem. Na prova, a descrição textual da imagem deve ser clara, objetiva e neutra, de modo que o estudante tenha a possibilidade de fazer sua própria interpretação. O Manual de descrição de imagens em questões de provas da UFRS apresenta maiores detalhes sobre como realizar a descrição de imagens. Disponível em: [https://prppg.ifes.edu.br/images/stories/Arquivos\\_PRPPG/CPAA-](https://prppg.ifes.edu.br/images/stories/Arquivos_PRPPG/CPAA-POS/Manual_Descri%C3%A7%C3%A3o_Imagens_em_Provas.pdf)POS/Manual Descri%C3%A7%C3%A3o Imagens em Provas.pdf.

#### <span id="page-4-0"></span>**6. Apresentações acessíveis em PowerPoint**

Quanto aos layouts dos slides das apresentações, é importante não acrescentar novas caixas de texto, além das disponibilizadas no layout escolhido, para não gerar informações em excesso que, muitas vezes, podem ficar desconectadas no momento da leitura pelo leitor de tela. Escolha preferencialmente os modelos de layouts acessíveis do power point, que já trazem uma estrutura completa cores, contrates e fontes acessíveis, além de possibilitar a leitura do conteúdo pelos leitores de tela. O passo a passo de como "Criar slides acessíveis", no link [https://support.microsoft.com/pt-br/office/torne-suas](https://support.microsoft.com/pt-br/office/torne-suas-apresentações-do-powerpoint-acessíveis-para-pessoas-com-deficiências-6f7772b2-2f33-4bd2-8ca7-dae3b2b3ef25#bkmk_slideswin)[apresenta%C3%A7%C3%B5es-do-powerpoint-acess%C3%ADveis-para-pessoas-com-](https://support.microsoft.com/pt-br/office/torne-suas-apresentações-do-powerpoint-acessíveis-para-pessoas-com-deficiências-6f7772b2-2f33-4bd2-8ca7-dae3b2b3ef25#bkmk_slideswin)

[defici%C3%AAncias-6f7772b2-2f33-4bd2-8ca7-dae3b2b3ef25#bkmk\\_slideswin](https://support.microsoft.com/pt-br/office/torne-suas-apresentações-do-powerpoint-acessíveis-para-pessoas-com-deficiências-6f7772b2-2f33-4bd2-8ca7-dae3b2b3ef25#bkmk_slideswin) .

Outro recurso que poderá ser utilizado para produção de slides acessíveis é a tabulação dos slides, para verificar se as teclas estão navegando corretamente e para isso, selecione a tecla Tab. Se a tabulação não estiver correta, o corpo do texto pode surgir antes do Título e isso prejudica o entendimento dos estudantes que utilizam os leitores de tela.

Assim como acontece nos documentos criados no Word, todas as imagens ou gráficos existentes nos slides precisam ser descritas para apresentação.

Caso opte por apresentar as tabelas e planilhas no PowerPoint (isso também serve para planilhas desenhadas em quadro e filmadas), é recomendável:

- a) ler em voz alta todo o material apresentado nos slides e explicitar verbalmente a região de interesse no slide, não apenas apontando para esta.
- b) fazer a audiodescrição de todas as imagens (planilhas/colunas/linhas...) presentes no slide. As sugestões de frases para descrição dos recursos imagéticos são: A imagem que ilustra esse slide é ... O gráfico apresentado contém XX linhas com tal informação, 3 colunas com tal informação... Outra opção para a descrição de imagens em slides é "Incluir texto alternativo", caso contrário, os usuários do leitor de tela ouvirão apenas "imagem". Para incluir texto alternativo, selecione a imagem, o desenho ou o gráfico, clique com o botão direito em "Texto alternativo", digite um título e uma descrição e clique em "OK".

Caso ainda necessite de informações mais detalhadas para apresentações acessíveis em PowerPoint, acesse o link: [https://support.microsoft.com/pt-br/office/torne-suas-apresenta%C3%A7%C3%B5es](https://support.microsoft.com/pt-br/office/torne-suas-apresentações-do-powerpoint-acessíveis-para-pessoas-com-deficiências-6f7772b2-2f33-4bd2-8ca7-dae3b2b3ef25#picktab=windows)[do-powerpoint-acess%C3%Adveis-para-pessoas-com-defici%C3%Aancias-6f7772b2-2f33-4bd2-](https://support.microsoft.com/pt-br/office/torne-suas-apresentações-do-powerpoint-acessíveis-para-pessoas-com-deficiências-6f7772b2-2f33-4bd2-8ca7-dae3b2b3ef25#picktab=windows) [8ca7-dae3b2b3ef25#picktab=windows.](https://support.microsoft.com/pt-br/office/torne-suas-apresentações-do-powerpoint-acessíveis-para-pessoas-com-deficiências-6f7772b2-2f33-4bd2-8ca7-dae3b2b3ef25#picktab=windows)

#### <span id="page-4-1"></span>**7. Orientações aos professores de estudante cego**

• Envie com antecedência aos estudantes, textos acessíveis e bibliografia do curso, para que sejam analisados quanto às suas especificidades. É importante que o docente conheça qual o leitor

de texto que o estudante utiliza (NVDA, DOSVOX, Virtual Vision etc.), pois o formato do texto é relevante para os equipamentos/softwares utilizados na leitura

• Possibilite diferentes instrumentos de avaliação, tais como: prova em braile, prova oral, prova com representação de imagens em braile e/ou com descrição de imagens, apresentação de seminários, portfólios.

Dê mais tempo para o estudante cumprir suas tarefas, quando for estabelecer as atividades, é importante lembrar-se de que o estudante com cegueira precisa usufruir de tempo e condições suficientes para realização da tarefa. Se for preciso, para atividades impressas, apresente as questões em braile para que o estudante tenha a possibilidade de fazer a leitura quantas vezes quiser de forma autônoma.

• Verbalize todos os procedimentos desenvolvidos, transmitindo com clareza os conteúdos de forma fácil e audível.

• Durante as aulas, é importante que cada estudante diga o nome quando da sua fala, para que as pessoas com deficiência visual possam fazer a relação e a adaptação da voz ao nome da pessoa. A audiodescrição de narradores em aulas e eventos é outro recurso fundamental que traduz imagens em palavras, permitindo que pessoas cegas ou com baixa visão consigam compreender a aparência física das pessoas. Para isso a UPI divulgou em seu site um ROTEIRO PARA AUDIODESCRIÇÃO DE PARTICIPANTES EM EVENTOS, disponível em: [https://upi.ufv.br/wp](https://upi.ufv.br/wp-content/uploads/2020/10/Orientacoes-para-a-audiodescricao-dos-participantes-de-eventos.docx.pdf)[content/uploads/2020/10/Orientacoes-para-a-audiodescricao-dos-participantes-de-eventos.docx.pdf.](https://upi.ufv.br/wp-content/uploads/2020/10/Orientacoes-para-a-audiodescricao-dos-participantes-de-eventos.docx.pdf)

*Ratificamos que sempre devem ser exploradas as potencialidades da pessoa, com foco nas habilidades e não nas deficiências, sem que seja minimizado o grau de exigência na disciplina.*

#### **ATENÇÃO!!**

➢ Para produção/adequação de materiais (ampliação, gravação em áudio, conversão de textos digitalizados para formato de texto e outros), envie o conteúdo com 5 dias úteis de antecedência à UPI para o e-mail do Laboratório de Acessibilidade da UPI: [labacessibilidadeupi@ufv.br.](mailto:labacessibilidadeupi@ufv.br)

➢ Caso sejam necessários esclarecimentos relacionados às orientações pedagógicas, por favor, entre em contato com o Apoio Educacional da UPI pelo e-mail: upi.apoioeducacional@ufv.br.

### <span id="page-6-0"></span>**8. Referências Bibliográficas**

**Guia de acessibilidade [recurso eletrônico]**: orientações básicas / Fernanda Souza da Silva... [et al.]. — São Luís: EDUFMA, 2021. Disponível em <https://portais.ufma.br/PortalProReitoria/proen/paginas/noticias/noticia.jsf?id=58099> . Acesso em: 30 ago. 2022.

IFRS. **Manual de descrição de imagens em questões de provas**. 2020. Disponível em: [https://prppg.ifes.edu.br/images/stories/Arquivos\\_PRPPG/CPAA-](https://prppg.ifes.edu.br/images/stories/Arquivos_PRPPG/CPAA-POS/Manual_Descrição_Imagens_em_Provas.pdf)[POS/Manual\\_Descri%C3%A7%C3%A3o\\_Imagens\\_em\\_Provas.pdf](https://prppg.ifes.edu.br/images/stories/Arquivos_PRPPG/CPAA-POS/Manual_Descrição_Imagens_em_Provas.pdf) . Acesso em: 30 ago. 2022

UFAC. **Guia de orientação de acessibilidade no ensino remoto 2020.** Fernando Neri de Arruda (org). Disponível em [https://www.ufac.br/site/ufac/proaes/nai/guiaorientacaoacessibilidade.pdf.](https://www.ufac.br/site/ufac/proaes/nai/guiaorientacaoacessibilidade.pdf) Acesso em: 30 ago. 2022.

UFES. **Manual de acessibilidade:** núcleo de acessibilidade da UFES. 2019. Disponível em: https://www.ufes.br/sites/default/files/anexo/manual acessibilidade ufes 1.pdf. Acesso em: 30 ago. 2022